#### **Creating Load-Balanced Services on top of Cloud Infrastructure and Puppet**

#### Vítor Gouveia, [vitor.gouveia@cern.ch](mailto:vitor.gouveia@cern.ch)

IT-PES-PS

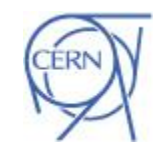

Department

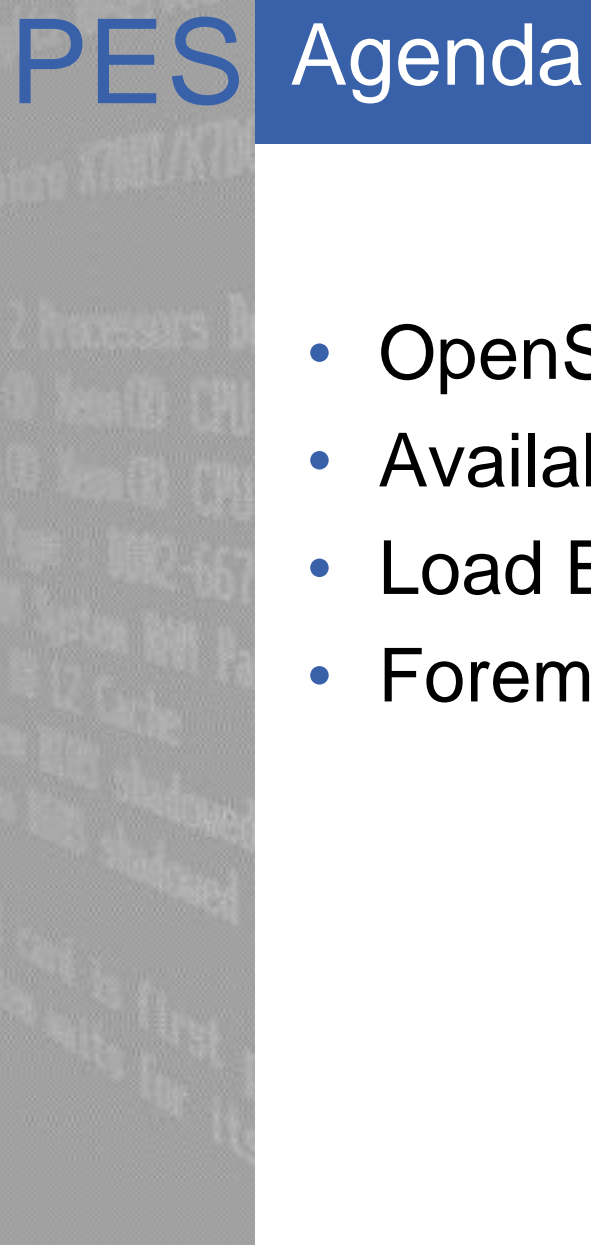

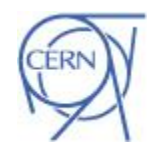

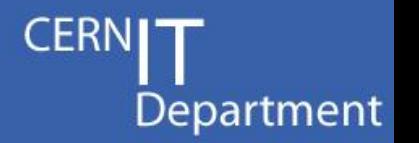

- OpenStack Images
- Availability Zones
- Load Balancing
- Foreman parameters

# PES OpenStack Images

- Department
- There are new images available…

The images that should be used with puppet and **ai-bs-vm** should **not** contain the "CERN" word on their name:

- SLC6 Server x86\_64
- SLC6 CERN Server x86\_64
- SLC6 Server i386
- SLC6 CERN Server i386
- SLC5 Server …
- All images have a timestamp associated with them
	- E.g. [130920] 20/09/2013
	- use the latest one (unless you use osrepos\_date and want to avoid dowgrades... improvements under discussion)

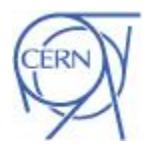

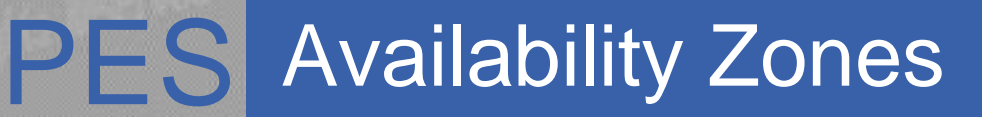

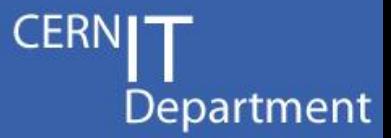

• The ai-bs-vm environment variable to specify availability zones: **AIBS\_VMAVAILZONE\_NAME** 

 $-$  Ex:

AIBS VMAVAILZONE NAME="cern-geneva-b" AIBS\_VMIMAGE\_NAME="SLC6 Server - x86\_64" AIBS\_HOSTGROUP\_NAME="foo/spare" ai-bs-vm higgsbox

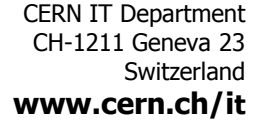

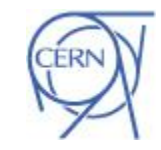

#### **PES Availability Zones**

Department

- An user can specify a particular "location" in which a host should be booted.
	- group together servers in terms osf availability, other features could be external network connectivity or redundant power

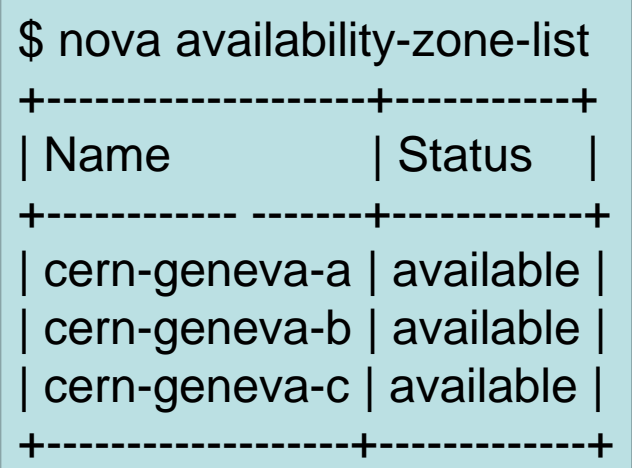

Each of these zones have different local network switch and power inputs. A failure in one hardware component of the cern-geneva-a should not affect VMs running in cern-geneva-b.

CERN IT Department CH-1211 Geneva 23 Switzerland **www.cern.ch/it** – The new CC Wigner: Batch starts using it, availability for other services to be announced. CERN

## PES Load Balancing

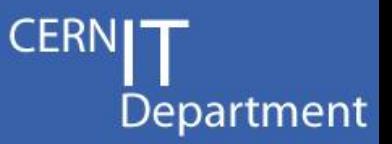

- To share the load among several VMs behind the same service is usual to use a load balancing Service.
- The DNS Load Balancer (Ibd) is the recommended one.
- There are two instances
	- One for Quattor managed machines
	- One for Puppet managed machines
- If you want to create a new load balancer for your service:
	- Do a DNS Load balancer aliases request using the web form in <https://lbweb.web.cern.ch/>
		- The form opens a ticket to CS group that creates the DNS zone and passes the case to PES group to define the alias in the servers.
		- We are working to automate all this and integrate with Openstack (LBaaS).
	- Keys: defines which of the Puppet LB server or the Quattor LB server will be able to update the DNS alias:
		- IT/PES (Puppet managed machine)
		- IT/FIO (Quattor managed machine)

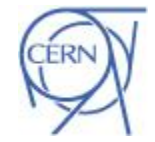

# PES Load Balancing and Puppet

```
class xxxx::loadbalancing { 
class {'lbclient': } 
 lbclient::config { 'xxxx config': 
 non',
 tmpfull \implies 'on',sshdaemon => 'on',
  xsessions => 'on', 
 afs \Rightarrow 'off'} 
# LB Alias to which I belong 
lbd::client{ 'xxxx LB alias': 
   lbalias => 'xxxx.cern.ch', 
}
```
CERN IT Department CH-1211 Geneva 23 Switzerland **www.cern.ch/it** }

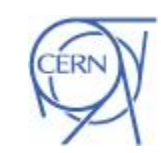

**CERI** 

Department

# PES Load Balancing and Puppet

- The elements are set '**on**' will be used for health monitoring of the load balanced alias.
	- $-$  Ex:
		- nologin => 'on'

the existence of either files /etc/iss.login or /etc/nologin will be checked so the machine will be removed from the load balanced alias when they exists

•  $afs \equiv > 'on'$ 

the machine will be removed from the load balanced alias when afs is not running

#### More details:

[https://twiki.cern.ch/twiki/bin/viewauth/Ag](https://twiki.cern.ch/twiki/bin/viewauth/AgileInfrastructure/DNSlbdAlias) [ileInfrastructure/DNSlbdAlias](https://twiki.cern.ch/twiki/bin/viewauth/AgileInfrastructure/DNSlbdAlias)

CERN IT Department CH-1211 Geneva 23 **Switzerland www.cern.ch/it**

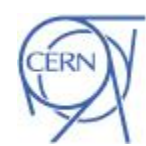

Department

#### **PES** How to temporarily remove machines from the DNSLB

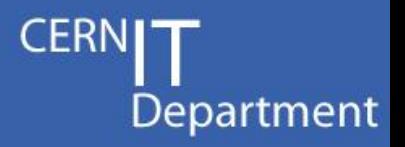

- No state management in Puppet yet (no SMS)
- For the moment, make sure *nologin* is on (default) and touch /etc/iss.nologin to remove a machine, delete the file to add it back
- When the sms replacement (roger) is available, it will handle removal of machines in maintenance from DNSLB

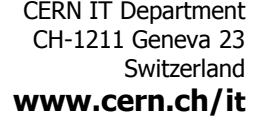

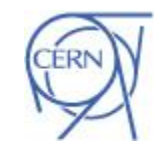

# **PES Load Balancing Migration**

Department

- In principle you cannot mix Puppet and Quattor machines on an alias.
	- Because we generate the config files very differently in the two environements:
		- Using CDBsql in Quattor
		- Using PuppetDB in Puppet
- However, as a migration aid, we have implemented the possibility of adding "hardcoded" Quattor alias members to an alias managed by the Puppet lbd.
	- Using static data in hiera for the LBD service.
	- You have to request the Quattor aliases to be added
		- to it-puppet-hostgroup-ailbd/data/hostgroup/ailbd.yaml
		- For any change, send a request to **[DNS Load Balancig](https://cern.service-now.com/service-portal/report-ticket.do?name=request&fe=dns-load-balancing&s=dns)**

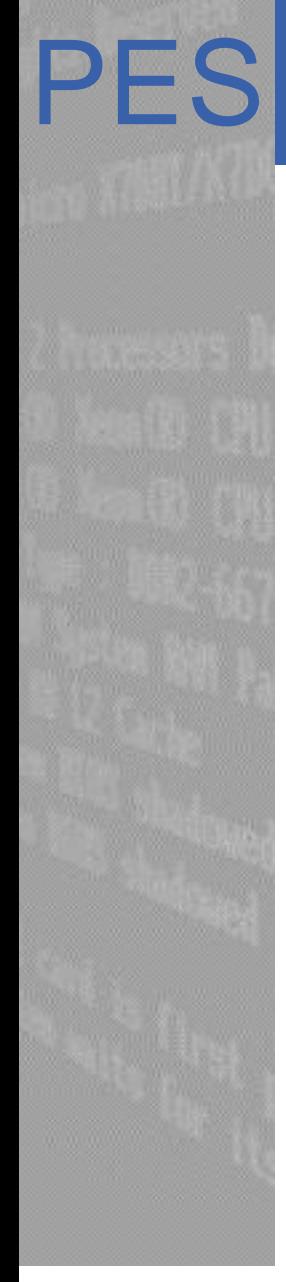

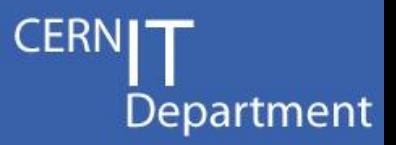

- This requires 3 steps:
	- 1. Ask the same alias to be created in the Puppet environment
		- General Request to DNS Load Balancing in the service-portal
		- Don't forget to specify a list of Quattor machines you want to keep in the alias, if you want to mix both Puppet and Quattor machines
		- When this is done, the DNS alias is still managed by the Quattor LBD and includes only Quattor machines
	- 2. Ask netops to change the Key for the DNS alias to the Puppet one
		- I.e. ticket to Network Operations asking to change the key for DNS alias xxxx from IT/FIO to IT/PES
		- When this is done, the DNS alias becomes managed by the Puppet LBD and includes Puppet (and static) Quattor machines
	- 3. Ask that the alias is removed from Quattor
		- General Request to DNS Load Balancing in the service-portal

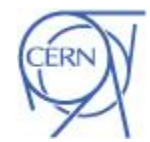

## PES LBaaS

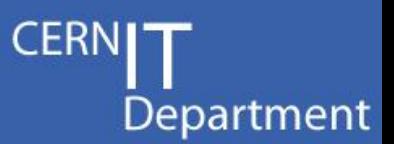

- Load Balancig as-a-service
	- We are working to automate all this and integrate with Openstack (LBaaS).
	- No need for tickets anymore, no specific web interface, much easier to create/manage DNS aliases
- Initially, only DNSLB
- With LBaaS we are also considering/evaluating other technologies to complement DNSLB:
	- HAProxy for services that require session affinity/stickyness
	- HAProxy is much more expensive, so is not intended to replace DNSLB
- But options limited by the absence of support for floating IP on the CERN network.

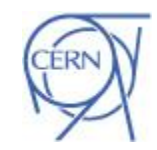

#### PES Foreman parameters

Department

- writefirewall (true by defaul)
	- firewall rules are managed by puppet
- alarmed (false by default)
	- set to true to enable interactions with the Lemon Alarm System
	- enable sysadmins access
- All the other parameters should be configured through hiera

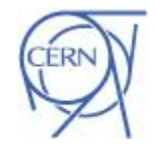

# PES ???????????????????????

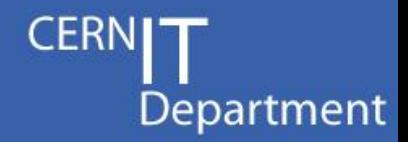

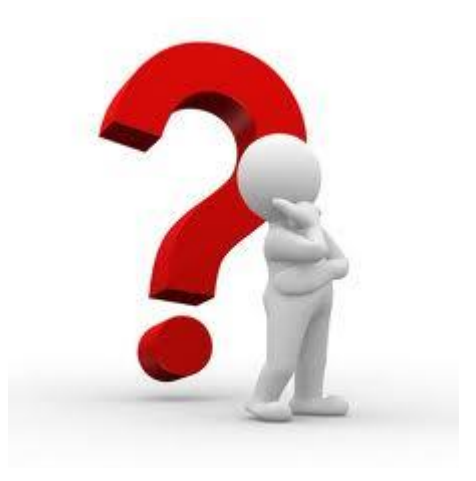

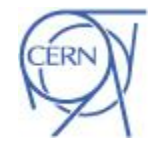